●償却上手くんa・償却上手くんaクラウド Version 4.401

当プログラムは、マイクロソフト社のサポート対応終了に伴い、Windows XP・Vista・7 搭載機へのインストールは 不可となっています。

- SOL Server 2019 への対応
	- > 2022 年 7 月 12 日の SQL Server 2012 サポート終了に伴い、データベースを「SQL Server 2019」に 移行する必要があります。そのため、減価償却dbにおいても通信・移動の業務の対応を行いました。 ※当プログラムをインストールしても、6月提供予定の「SQL Server2019 バージョンアップツール」にて バージョンアップを⾏うまでは、通信・移動においても変更等はありません。
- ▶ その他の改良、修正を行いました。

※詳細は、次ページからの"減価償却db (VERSION:4.401) の変更点"を参照してください。

# 注意

ſ

●他の I CSシステムとマスターのやり取りを行われる場合は、他の I CSシステム側も当改正対応プログラ ムのインストールを⾏い、バージョンを統⼀してください。

# 改良内容

# Ⅰ.SQL Server 2019 への対応

## ① 概要

- ・2022 年 7 月 12 日の SQL Server 2012 サポート終了に伴い、データベースを
- 「SOL Server 2019」に移行する必要があります。そのため、減価償却dbにおいても通信・移 動の業務の対応を⾏いました。

※当プログラムをインストールしても、6 月提供予定の「SQL Server 2019 バージョンアップ ツール」にてバージョンアップを⾏うまでは、通信・移動においても変更等はありません。

## ➁対応と注意点

· SQL Server 2019 の対応として減価償却dbは下記の業務を対応しました。

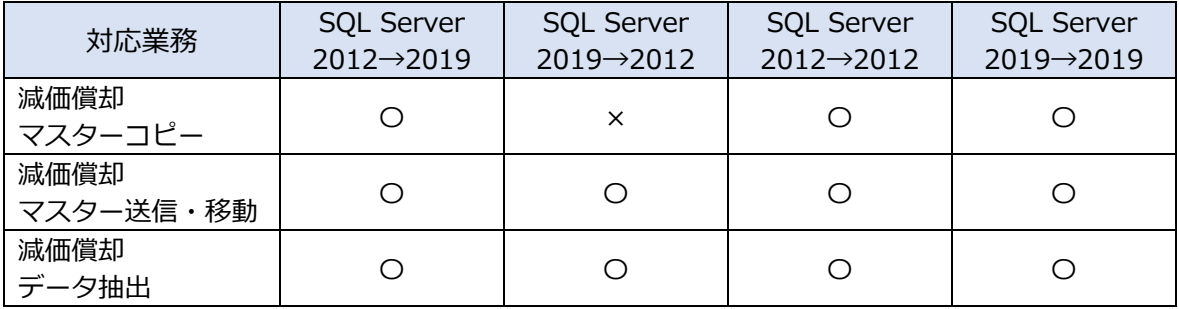

### SQL Server 2012→SQL Server 2019 と、同一バージョン間の移動

・上記全ての業務でやり取りが可能です。

## SQL Server 2019→2012 への移動

- ・「減価償却マスター送信・移動」「減価償却データ抽出」の IZM 形式を扱う業務は、 異なる SQLServer 間でやり取りが可能です。
- ・減価償却マスターコピーでのやり取りは⾏えません。
- ●減価償却マスターコピーの注意点
	- ・SQL Server 2019 の環境でマスターコピーを⾏い、SQL Server 2012 の環境で復元しようと すると、次のメッセージで警告するようにしました。このメッセージが表示された場合は、 そのままの状態では復元できません。

SOL Server 2012 から SOL Server 2019 に移行が必要となります。

・前述一覧表の「×」のケースのメッセージ

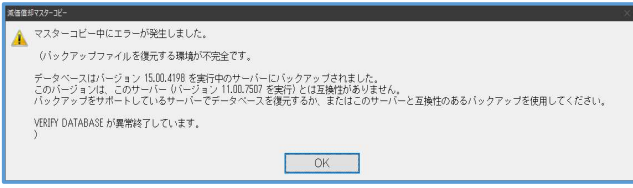

- ●減価償却マスター送信・移動とデータ抽出の注意点
	- ・SQL Server 2019 対応の減価償却dbプログラムをセットし、SQL Server 2019 へUPした 機械から、SQL Server 2012 の機械(プログラムが 2019 対応済かに関係なく)・減価償却 マスター送信・移動・データ抽出は可能です。又その逆も特に問題はありません。
- ●クラウド共有オプション
	- ・会計事務所と顧問先とで異なる SQL バージョンの場合は処理できません。
		- 双方、SQL Sever 2019 にして処理してください。
		- 双方、SQL Sever 2012 のままでも処理は可能です。

# その他の改良・修正内容

# Ⅰ.登録・⼊⼒・計算書

# 1)資産データ入力

#### ①簡易過不⾜計算と「減少日まで償却」

・特別・過不足等タブで、「当期過不足を簡易計算する」を選択しているデータに対して、期中減 少または部分減少で「減少日まで償却」を選択している場合、減価償却タブの減価償却計算にお いて、普通償却額の計算等に減少日までの償却費が加味されていなかったのを修正しました。 \*既に現象が起こっているデータは、当プログラムで正しく集計します。

《修正前》12 か月償却後に期中減少で過不⾜無し 《修正後》過不⾜を表示

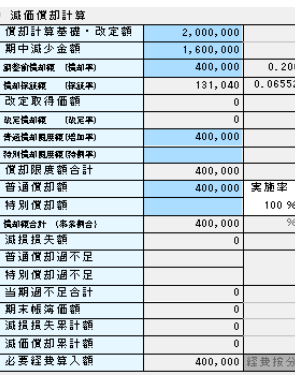

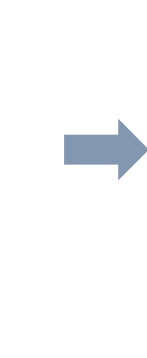

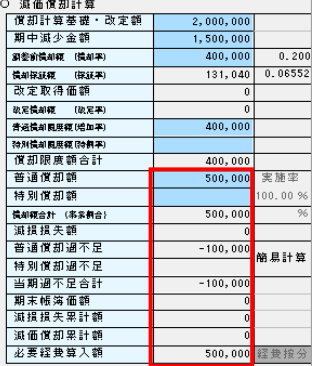

#### ②部分減少と「減少日まで償却」

- ・資産減少を⾏う前は「改定償却」に移⾏していた資産を、部分減少の「減少日まで償却」で計 算すると、償却保証額と改定償却の判断が誤っていた為、改定償却ではないという判断になり、 「改定取得価額」が消えて、正しい計算が行われなくなるケースがあったのを修正しました。 ・現象としては
- 部分減少の入力を行った直後は、削除される前の改定取得価額で正しく計算していますが、 「除却・売却情報」の「減少事由」を変更したため再計算がかかり、改正取得価額が無くなっ ている事から、改定償却移⾏前として計算してしまうという現象になっていました。 減少事由の選択による不具合ではありません。
- \*既に現象が起こっているデータに関しては、当プログラムで改正取得価額の自動修復と再計算 を⾏います。

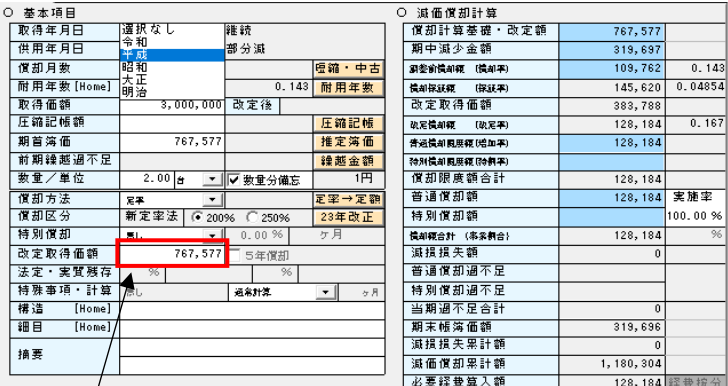

赤枠も放定取得価額が消えて改定償却に移行していない状態になってしまったため、 以下の計算が改定償却前で行われていました。

#### \*ご注意ください!

自動修復は、現在の期首簿価を見て改定償却に移行しているかを判断して、期首簿価を改定取得 価額にセットするため、前期以前に改定償却に移行しているデータは、金額を変更していただく 必要があります。修復は、部分減少で「減少日まで償却」を選択している場合で、改定償却と 判断されるが改定取得価額が消えている資産となります。

#### ③一括修正

・資本的支出資産

一括修正で、資本的支出資産を「償却⇔非償却」に変更した場合、非償却となっているが償却費 が算出されているなど、正しく計算されていなかったのを修正しました。

1 データずつ修正した場合に、非償却が許可されないデータに関しては、一括修正も対象外に し、許可されるものは非償却計算を正しく⾏うようになります。

\*既に現象が起こっているデータは、当プログラムで正しく集計します。

・分割資産

一括修正で当期非償却を選択した場合、「分割先は分割月以降に償却を開始する」にチェックを 付けて分割した「分割元資産」にも「非償却」がセットされていたのを修正しました。 1 データずつ修正した場合に非償却が許可されないデータに関しては、一括修正も対象外になり ます。

・合併年月日と償却月数

一括修正で「合併年月日」をセットしても、合併年月日以降の償却月数が自動的にセットされ ず、償却費計算も従前のままだったのを修正しました。

\*既に現象が起こっているデータは当プログラムで月数を正しくセットし再計算を⾏います。

## ④月割り計算タブ

- ・月割計算タブの画面の下部の「税務計算との差額調整無し」の欄について、「無し」の選択は ないので項目名から文言をカットし、下記のように修正しました。
- ・各種登録-償却資産税タブにおいて、「各月調整/中間・確定申告月調整/四半期月調整」の いずれを選択しているかを、上記項目名の右横の枠に表示するように変更しました。

\*この部分は「各種登録」の「償却計算設定登録」の選択を表示する部分ですが、背景色水色 に主な選択を、その隣の欄はさらに複数の選択がある場合にその内容を表示します。

《修正前》

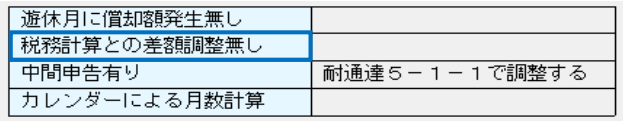

 →「…調整無し」という選択は ないためカットしました。

《修正後》

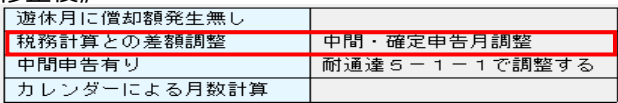

### 2) 新規会社登録・修正・削除

#### ①財務処理db等と同居のマスター

・事業期間が 1 年未満の場合の償却率調整の変更確認を、財務処理db等と同居しているマスター でも表示するように変更しました。

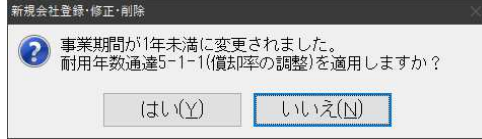

#### 3)各種登録

#### ①個人業種の場合

・業種区分を複数に、貸借対照表科目を業種別にしたマスターを作成し、資産データを入力して から会社情報の修正でいずれかの業種のチェックをオフにして単一業種にすると、各種登録の 業種による絞込が正しく⾏われずに表示されていたのを修正しました。

#### \*現象例

3 業種選択していたのを貸借対照表科目を業種別にしたまま「一般」のみ等を残して単一 業種にしてから当業務を開けると、他の業種の科目も表示していました。

#### 《修正前》

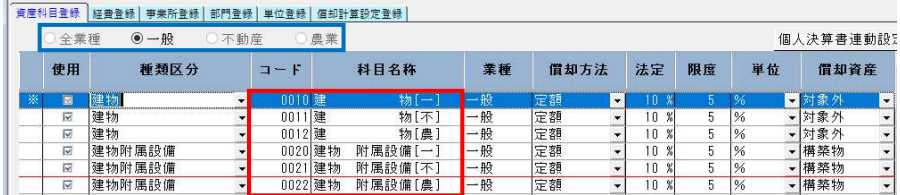

# 4)財務仕訳作成

## ①法人の事業専用割合

・法人個人区分が法人で、事業専用割合が 100%でない場合に、科目設定が反映されず未確定科目 になっていたのを修正しました。

《修正前》

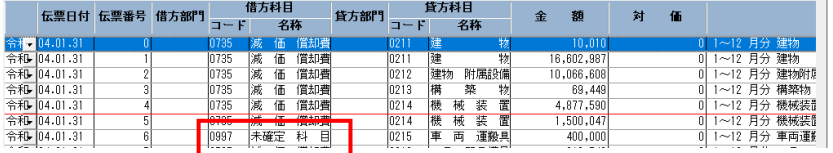

# 5)減価償却計算書

## **①出力設定**

・中間申告実行時、減価償却計算書の出力設定で「期中取得未使用の資産も出力する(月数欄に未 経過と表示)」のチェックボックスの設定が⾏えるように修正しました。

\*表示はグレーアウトしているが、確定申告時の選択が反映した動きになっていました。

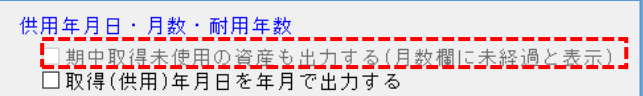

#### ➁中間申告時

- ・現在申告区分が中間申告の場合、期中取得で中間申告日以降に供用となっている資産の「期末帳 簿価額」が計算されなかったのを修正しました。
- ・現在申告区分が中間申告の場合、減価償却計算書の「期中取得未使用の資産も出力する」にチェ ックを付け出⼒しても、少額特例の未経過資産が出⼒されなかったのを修正しました。 \*既に現象が起こっているデータは、当プログラムで正しく集計します。

<sup>《</sup>修正前》

| . <i>.</i> .           |             |         |                   |                 |        |  |        |                                                                                                    |                      |  |
|------------------------|-------------|---------|-------------------|-----------------|--------|--|--------|----------------------------------------------------------------------------------------------------|----------------------|--|
| 歌                      |             |         |                   |                 |        |  |        | 量 年 致 欧 得 価 額 期首帳簿価額 当期增加全額 債 却 普通衡期限度额 普通信卸過不足 普 通 債 却 額 債 却 額 合 計 当 期 債 却 額 期末帳簿価額<br> 供用年月日  債 却幸  圧縮後取得価額  債却基礎 改定額  当 期減 少 金 額  月 ,数  特別債却限度額  特別債 却過不足  特 別 債 .却 額  当 期 減 損 損 失  減損損失累許額  期末債却累許額 |                      |  |
|                        |             | 1000000 |                   | 1000000         | 133333 |  | 133333 | 133333                                                                                                    | R66P67 武場<br>133333. |  |
| 令04.03.03<br>令04.10.10 | 200<br>.200 | 1000000 | 000000<br>1000000 | 10000001<br>未经通 |        |  |        |                                                                                                    |                      |  |

《修正後》

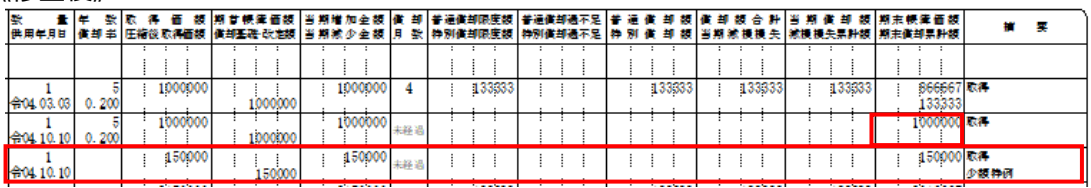

#### ➂集計表

 ・減価償却計算書業務の集計表で「償却方法の「改正区分別」計を出⼒する」にチェックを付けて 出力した場合、改正区分別に出力されるようにしました。明細書には表示しますが、集計表に 反映していなかったのを、反映させるようにしました。

《修正前》 いっきょう しょうしょう しゅうしょう くろん くろく くろく くろく くろく くろく くろく しょうしょう じょうしょう じょうしゃ じゅうしゃ じゅうしゃ じゅうしゅう じゅうしょう

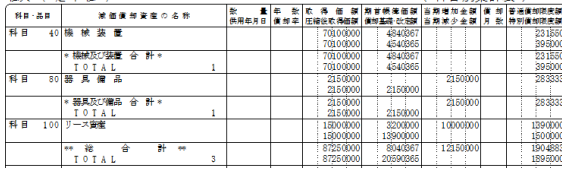

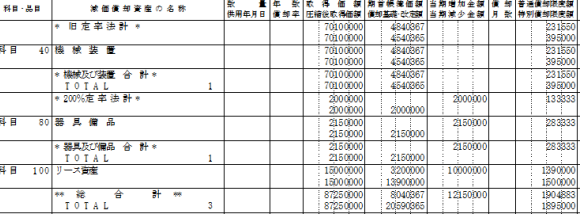

# Ⅱ.通信・移動

# 1)減価償却マスター・異業種へのコピー

①終了時のメッセージ

・終了時のメッセージが不適切でしたので、文言変更しました。

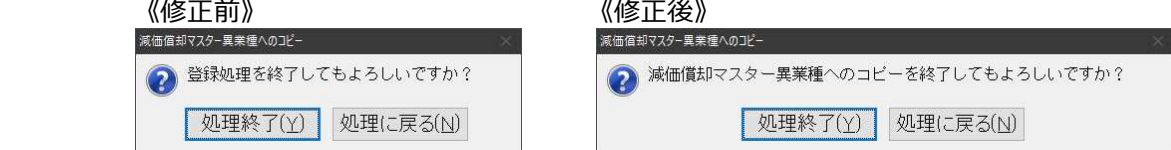

# 2) メール通信・メディア移動

#### ①メール通信

 ・「減価償却マスター送信・移動」で、メール送信時にビジー状態になる場合があったこと への対応を⾏いました。

 データ作成後、メール送信画面に移⾏するところ、下記を表示して処理が中断されていました。 \*先行対応した財務処理dbと同様に対応しました。

 ビジー状態は回避しましたが、メール送信がタスク上に落ちていますが、選択するとメール送信 作業が可能です。

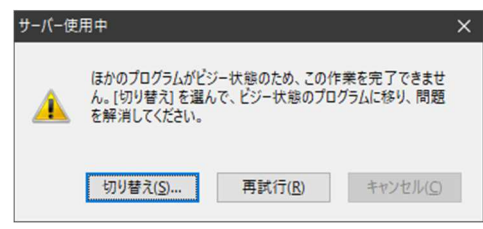

以上